### **МИНИСТЕРСТВО ОБРАЗОВАНИЯ И МОЛОДЕЖНОЙ ПОЛИТИКИ СВЕРДЛОВСКОЙ ОБЛАСТИ**

#### **Государственное автономное профессиональное образовательное учреждение**

#### **Свердловской области**

«ЕКАТЕРИНБУРГСКИЙ ТЕХНИКУМ «АВТОМАТИКА»

Рекомендовано к реализации: методическим советом, Председатель методического совета Hared & JI.H. Haxomoba

#### **ФОНД ОЦЕНОЧНЫХ СРЕДСТВ ДЛЯ ПРОВЕДЕНИЯ ПРОМЕЖУТОЧНОЙ АТТЕСТАЦИИ В ФОРМЕ ЭКЗАМЕНА**

#### **ИНФОРМАТИКА**

Екатеринбург

Рассмотрено ЦК Информационных технологий **\_\_\_\_\_\_\_/**Веснина О.В. **«\_\_\_»\_\_\_\_\_\_\_\_\_\_20\_\_\_г.** **Экзаменационный билет №** 1

# **Информатика**

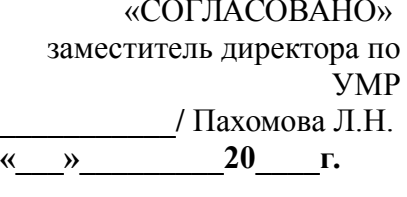

Семестр *второй*

- 1. Понятие сигнала и канала передачи информации.
- 2. Создайте приведенную ниже таблицу средствами MS Office Word:

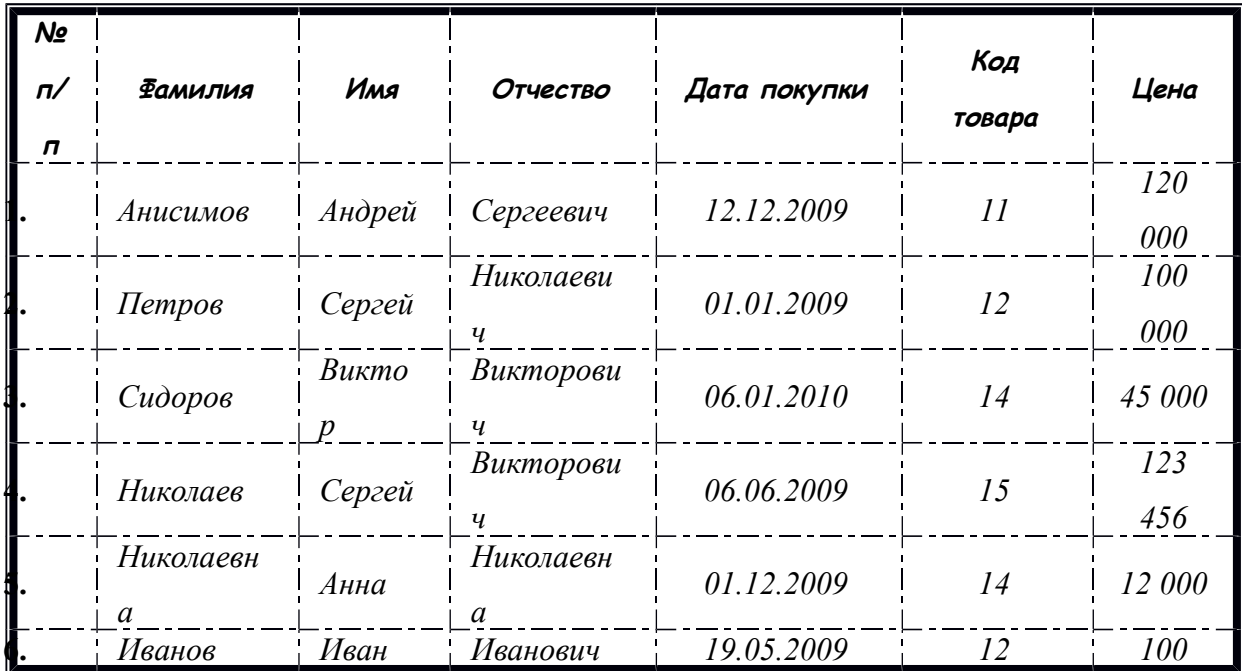

Вставить в документ верхний колонтитул - «Microsoft Office Word», нижний колонтитул - вашу ФИО, группу, дисциплину, и текущую дату. Начертание текста в колонтитулах полужирный курсив, размер 14 пт.

3. Вычислить функцию средствами MS Office Excel *y*=2−*x* 2 при *x ϵ* [−3 *;*3 ] , шаг 0,5 . Построить график функции.

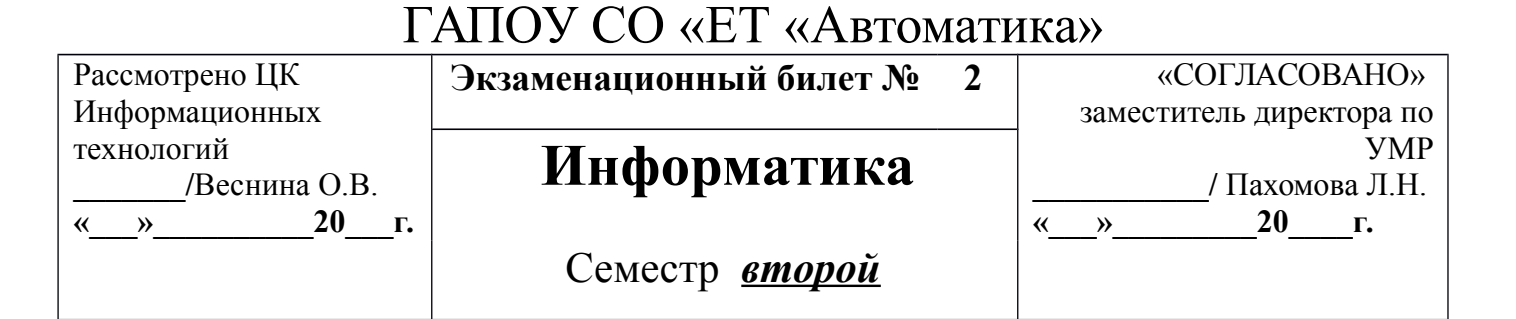

1. Единицы измерения информации и их использование.

2. Набрать текст и произвести форматирование средствами MS Office Word:

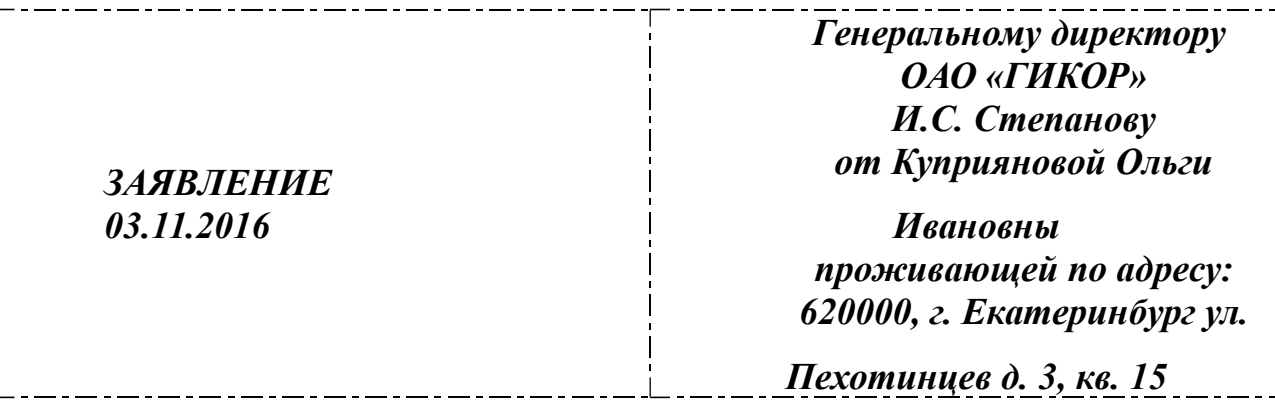

Прошу принять меня на работу на должность главного специалиста. (*подпись* ) О.И. Куприянова

Вставить в документ верхний колонтитул - «Microsoft Word», нижний колонтитул - вашу ФИО , группу, дисциплину, и текущую дату.

3. Вычислить функцию средствами MS Office Excel  $y_1 = x \times 2$  и  $y_2 = x \times 3$  при *x ϵ* [−3*;*3 ] , шаг 0,5 . Построить график функции.

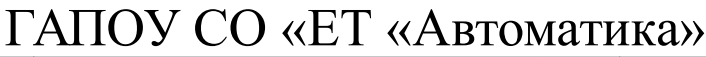

Рассмотрено ЦК Информационных технологий **\_\_\_\_\_\_\_/**Веснина О.В. **«\_\_\_»\_\_\_\_\_\_\_\_\_\_20\_\_\_г.** **Экзаменационный билет № 3** «СОГЛАСОВАНО»

### **Информатика**

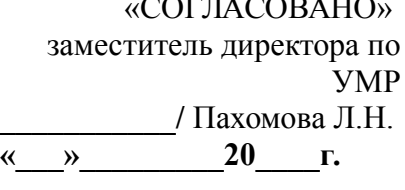

Семестр *второй*

1. Виды компьютерной памяти.

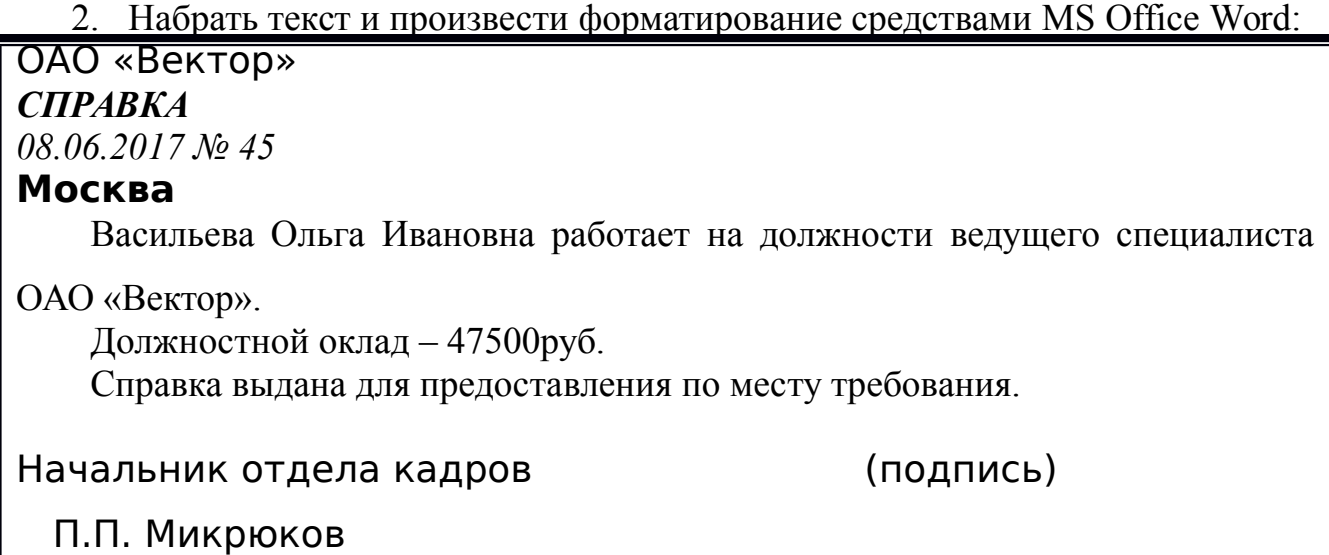

Вставить в документ верхний колонтитул - «Microsoft Office Word», нижний колонтитул - вашу ФИО, группу, дисциплину, и текущую дату. Начертание текста в колонтитулах полужирный курсив, размер 14 пт.

3. Вычислить функции средствами MS Office Excel *y*<sub>1</sub>= *x*<sup>2</sup> − 1, *y*<sub>2</sub> = *x*<sup>2</sup> + 1 *u y* = *K* \* (*y*<sub>1</sub>/*y*<sub>2</sub>) при *x*  $\epsilon$  [−3;3], шаг 0,3 . K = 2 Построить график функции.

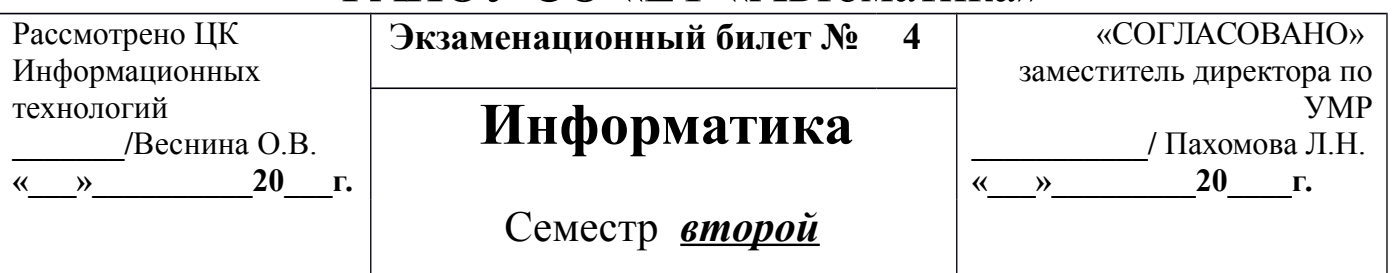

- 1. Интернет. Доменное имя.
- 2. Набрать текст и произвести форматирование средствами MS Office Word:

ОАО «Прогресс» **23.06.2017** № **38** Москва

УТВЕРЖДАЮ Генеральный директор \_\_\_\_\_\_\_\_\_\_\_/Б.Н. Добров/ «23» июня 20**17**г.

**Структура и штатная численность ОАО «Прогресс» на 2017г.**

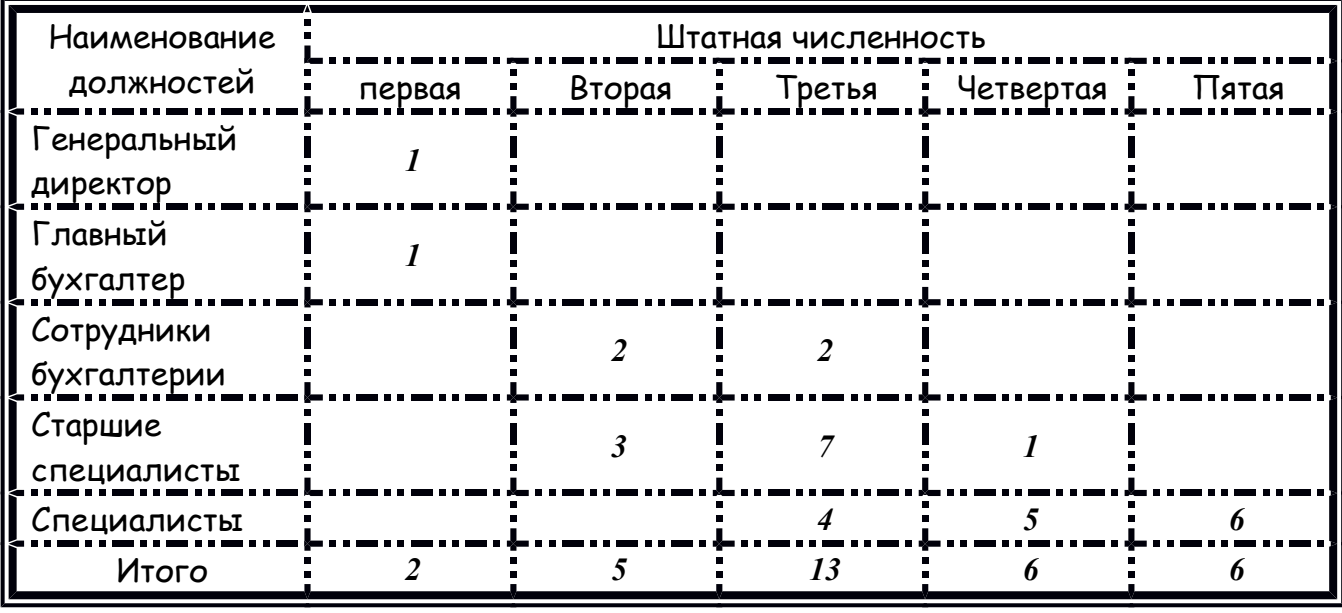

3. Вычислить функции средствами MS Office Excel  $y_1 = \frac{1}{2}$  $\frac{1}{2^x}$ ,  $y_2=2^x$ при

*x ϵ* [−3*;*3 ] , шаг 0,5 . Построить график функции.

Преподаватель \_\_\_\_\_\_\_\_ А.В. Кизунова

#### ГАПОУ СО «ЕТ «Автоматика» Рассмотрено ЦК Экзаменационный билет №  $\overline{5}$ «СОГЛАСОВАНО» Информационных технологий Информатика /Веснина О.В.

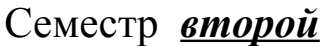

- заместитель директора по **YMP** / Пахомова Л.Н.  $\ll$   $\gg$  20  $\Gamma$ .
- 1. Файловая система. Типы расширения файлов.

 $\rightarrow$  20  $\Gamma$ .

 $\pmb{\langle} \pmb{\langle}$ 

2. Набрать текст и произвести форматирование средствами MS Office Word:

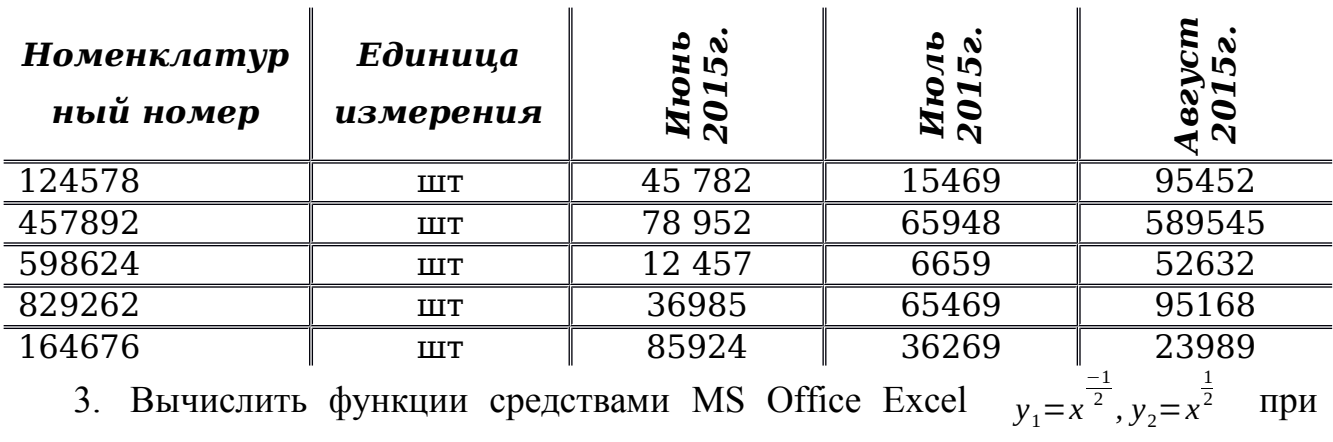

 $x \in [-0.5; 9]$ , шаг 0.5. Построить график функции.

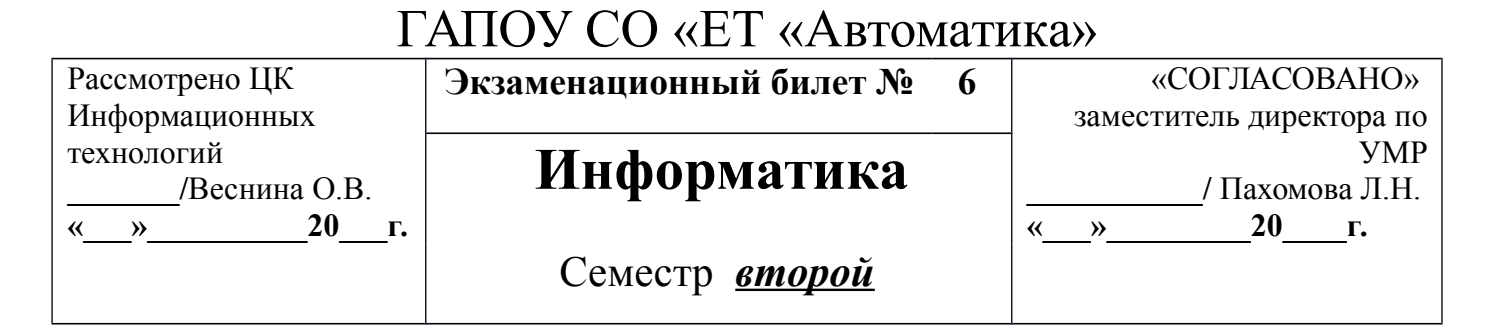

1. Понятие информации. Виды и свойства информации.

2. Создать схему и произвести форматирование средствами MS Office Word:

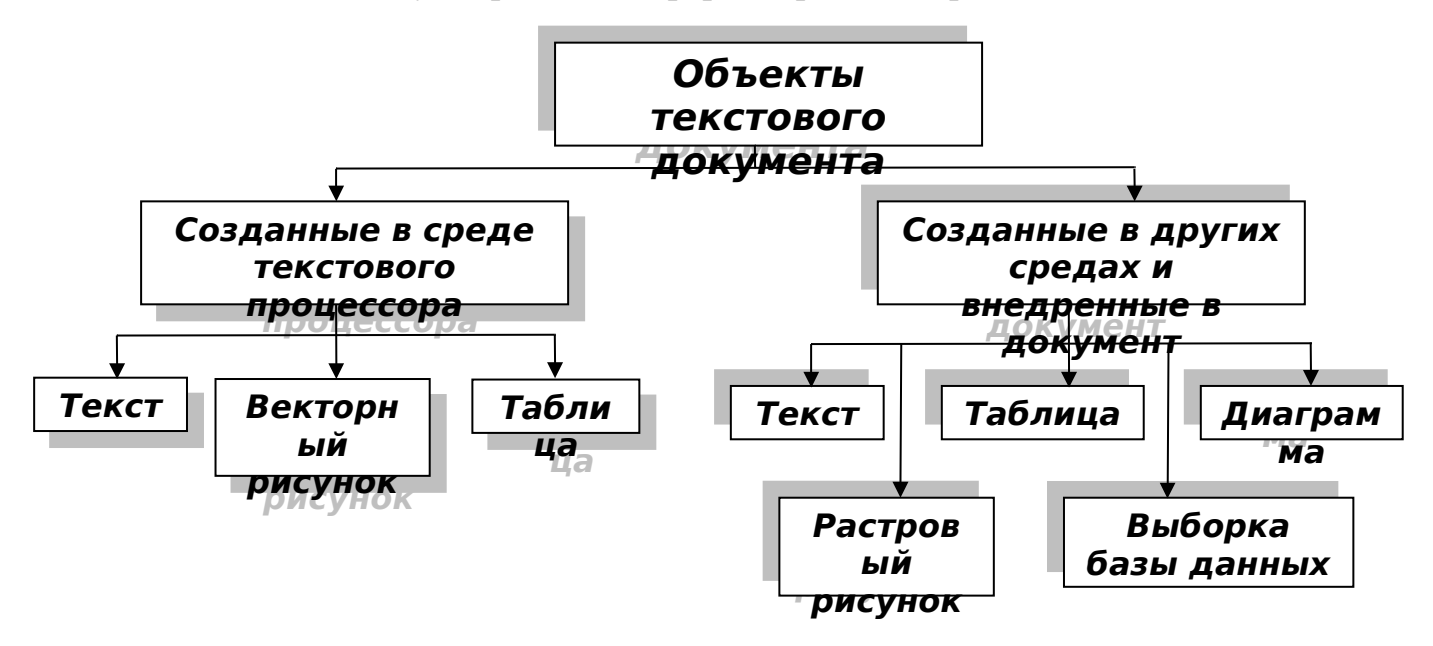

3. Вычислить функции средствами MS Office Excel  $y_1 = x^{-3}$ ,  $y_2 = \frac{3}{x}$ при  $x \in [-5, -0.5]$ , шаг 0.5. Построить график функции.

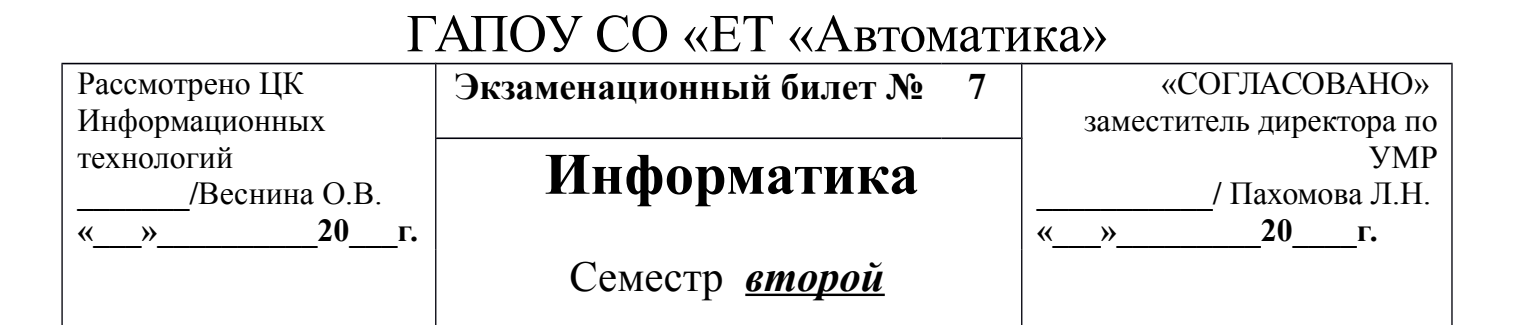

1. Поколения ЭВМ, основные характеристики.

2. Наберите с помощью редактора формул Equation Editord в MS Office Word следующие выражения:

$$
\frac{1}{\sqrt[3]{x} + \sqrt[4]{x}} > \frac{1}{x}
$$
\n
$$
A = \begin{bmatrix} a_1 & a_2 & a_3 \\ a_4 & a_5 & a_6 \\ a_7 & a_8 & a_9 \end{bmatrix}
$$
\n
$$
y = \sin(x) - \cos(x^2)
$$
\n
$$
y = \frac{1}{x}, y_2 = \frac{2}{x}
$$
\n
$$
y_1 = \frac{-2}{x}, y_2 = \frac{2}{x}
$$
\n
$$
y_3 = \frac{-2}{x}, y_3 = \frac{2}{x}
$$

 $x \in [0, 5; 5]$ , шаг 0,5. Построить график функции.

Рассмотрено ЦК Информационных технологий **\_\_\_\_\_\_\_/**Веснина О.В. **«\_\_\_»\_\_\_\_\_\_\_\_\_\_20\_\_\_г.**

**Экзаменационный билет №** 8

# **Информатика**

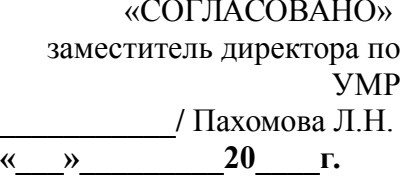

Семестр *второй*

1. Классификация сетей. Клиенты и серверы.

2. Создать таблицу и произвести форматирование средствами MS Office Word:

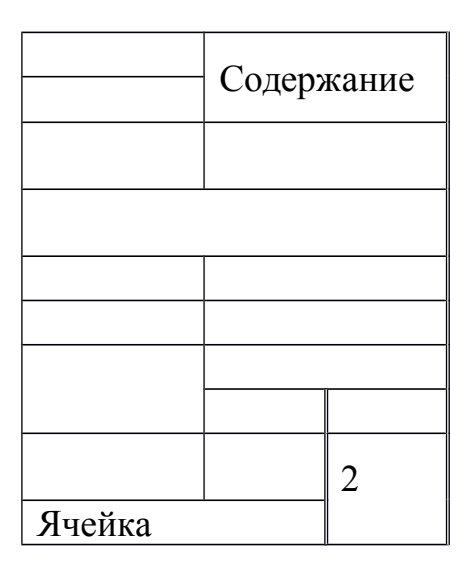

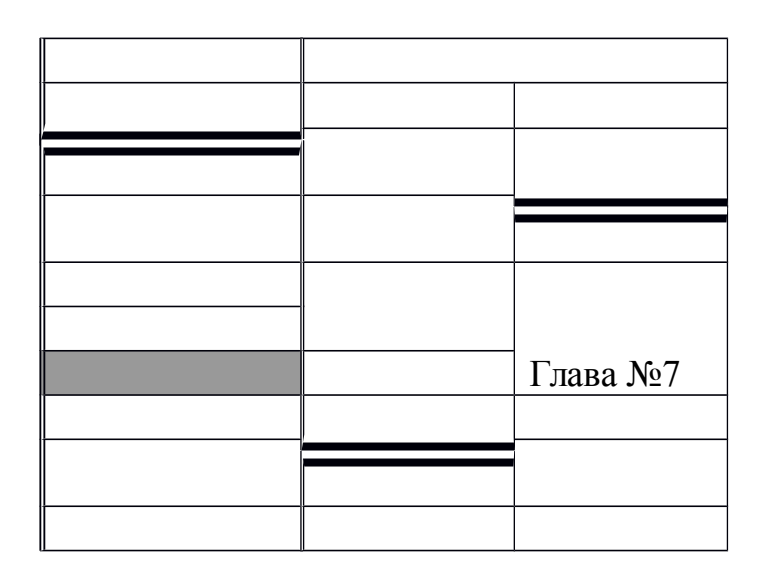

3. Вычислить средствами MS Office Excel значение математических выражений при заданных переменных: x,y,z

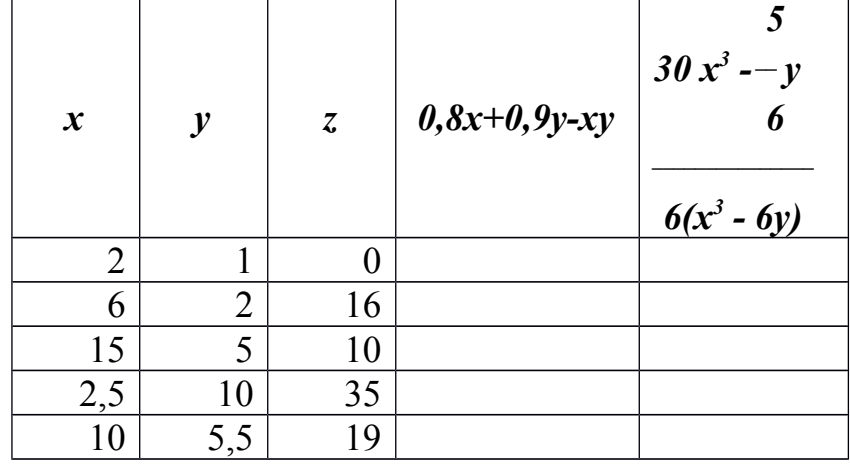

1. Работа в Paint. Растровая и векторная графика.

Преподаватель \_\_\_\_\_\_\_\_ А.В. Кизунова

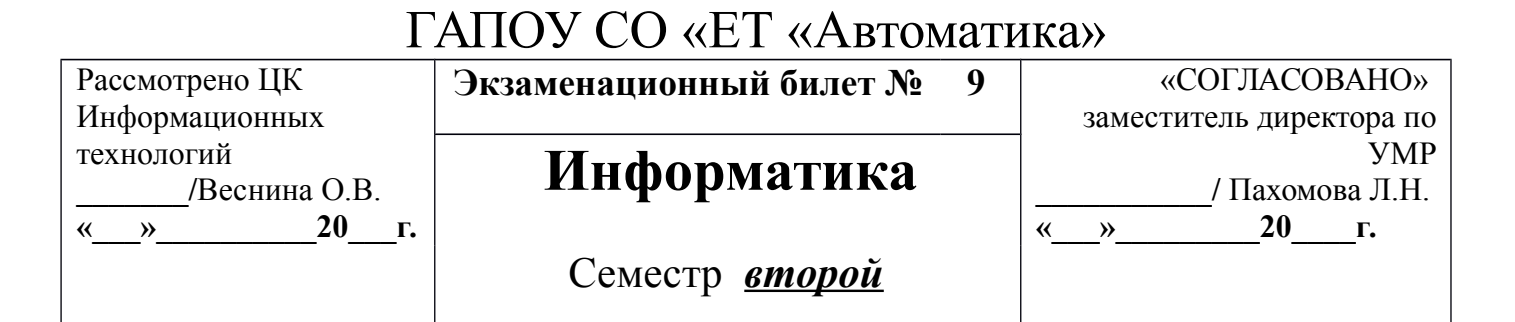

2. Создать таблицу и произвести форматирование средствами MS Office

Word:

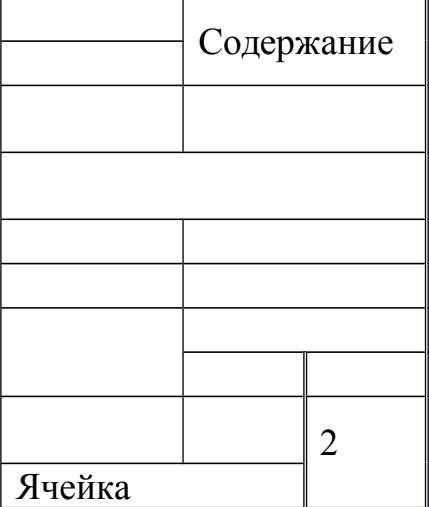

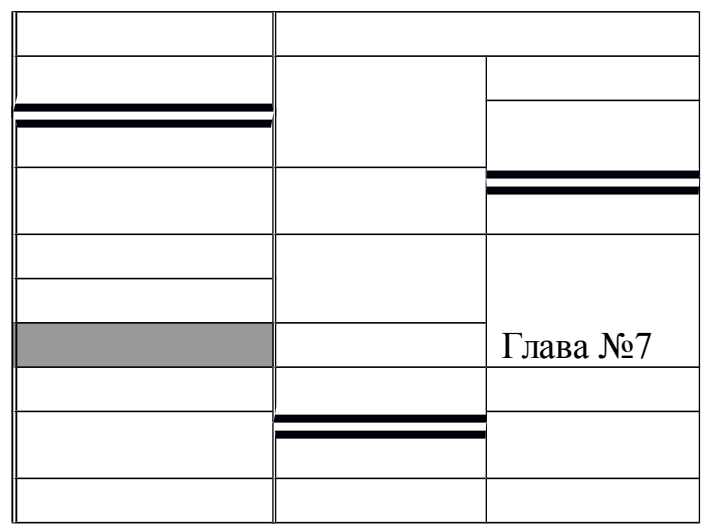

3. Вычислить средствами MS Office Excel значение математических выражений при заданных переменных: x,y,z

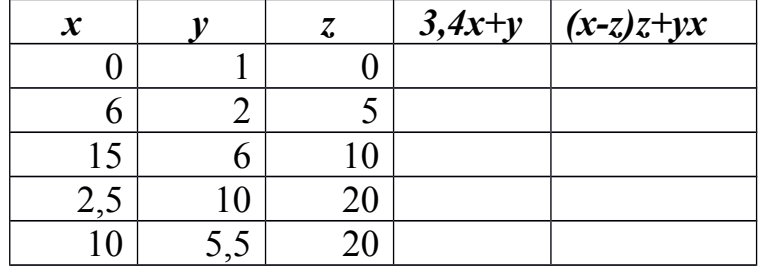

1. История счета и счетных устройств.

2. Создать таблицу и произвести форматирование средствами MS Office

Word: (распределить места)

Преподаватель \_\_\_\_\_\_\_\_ А.В. Кизунова

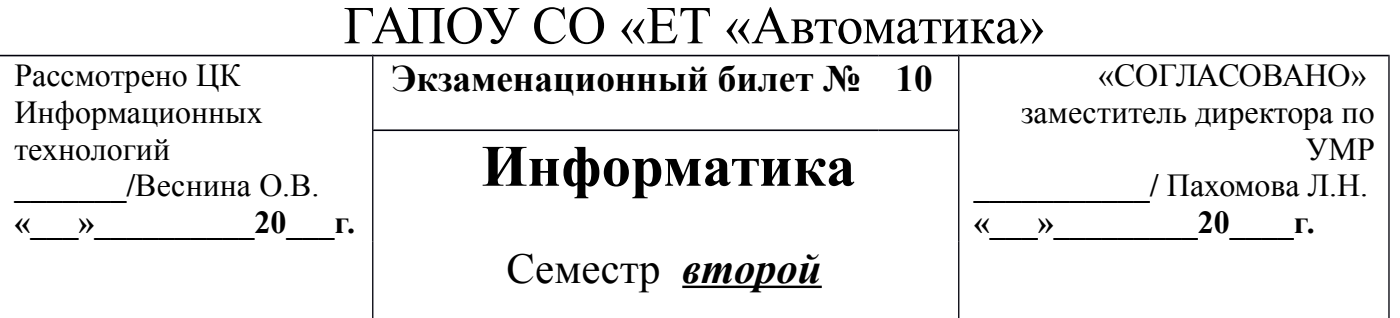

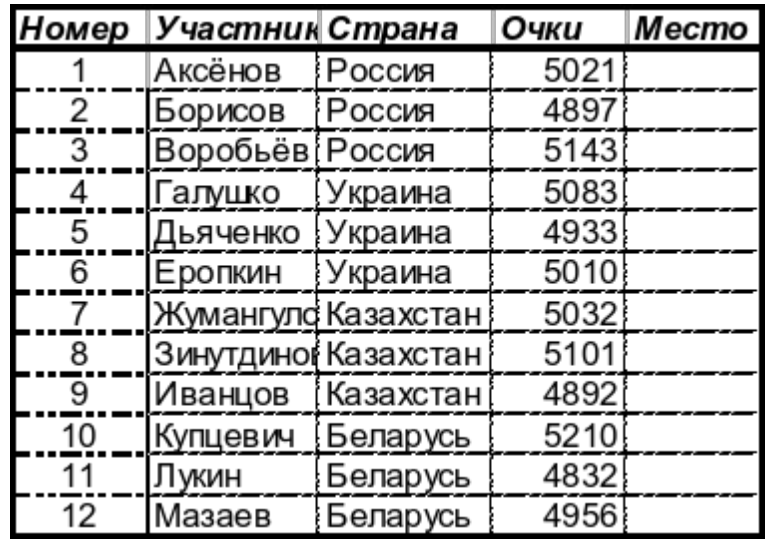

3. Вычислить средствами MS Office Excel значение математических выражений при заданных переменных: x,y,z

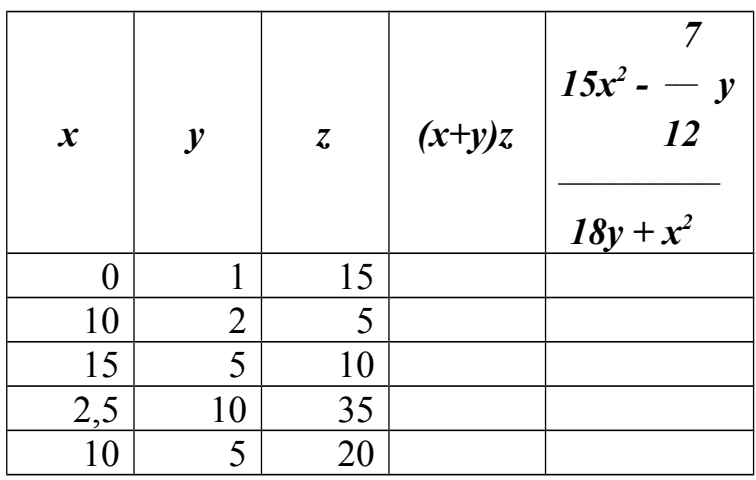

1. Информационные процессы.

2. Создать таблицу и произвести форматирование средствами MS Office Word:

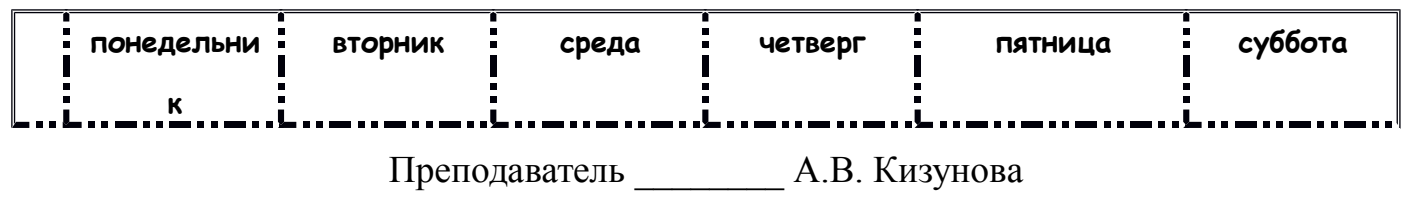

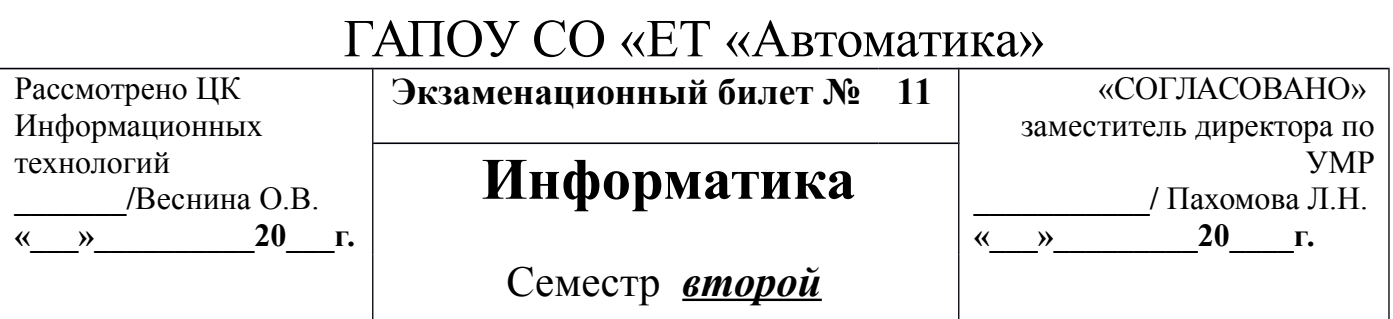

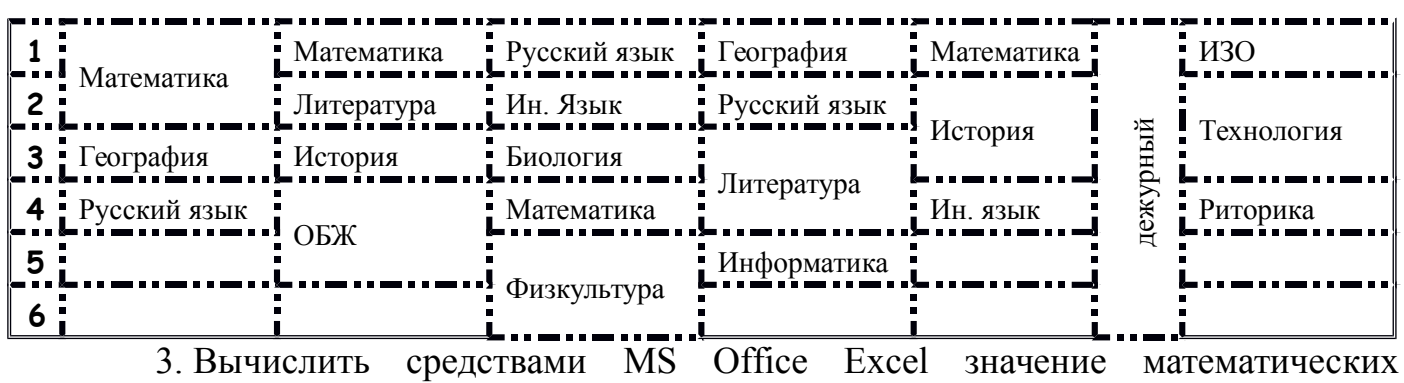

выражений при заданных переменных: х,у, и

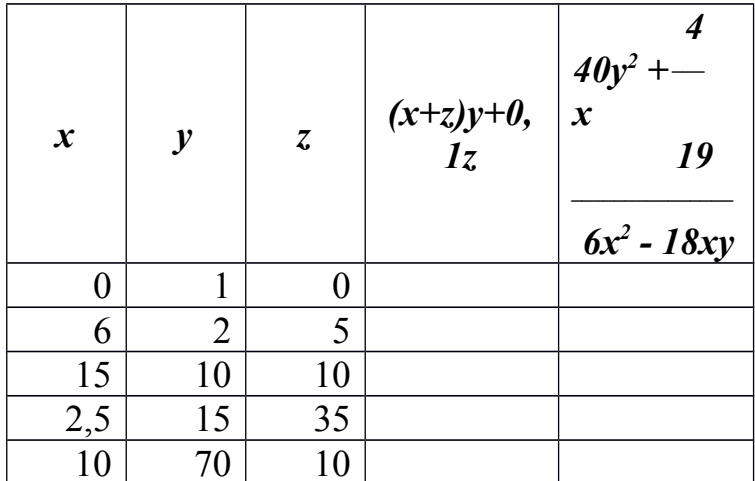

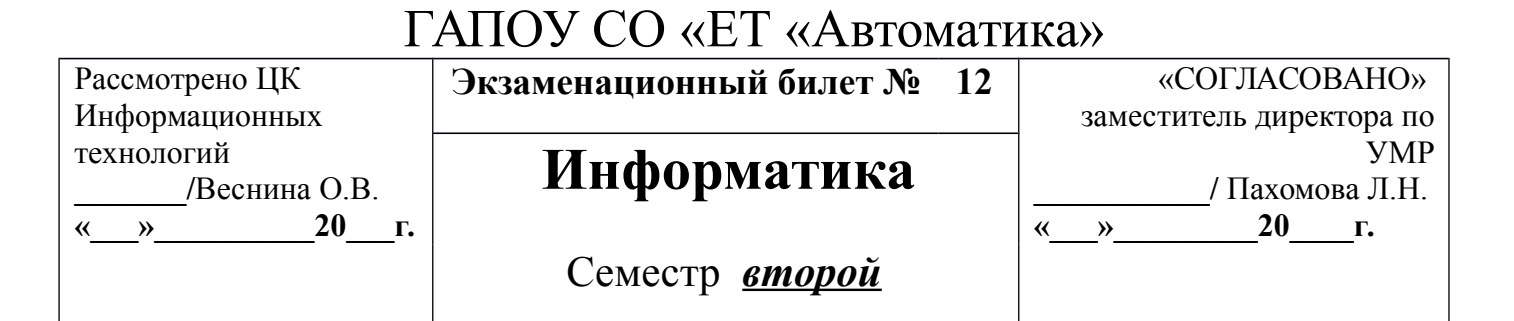

1. Хранение данных в ПК. Понятия: файл, каталог (папка), подкаталог

(вложенная папка), путь к файлу, полное имя файла.

2. Создать таблицу и произвести форматирование средствами MS Office

Word: цвет текста и границ синий

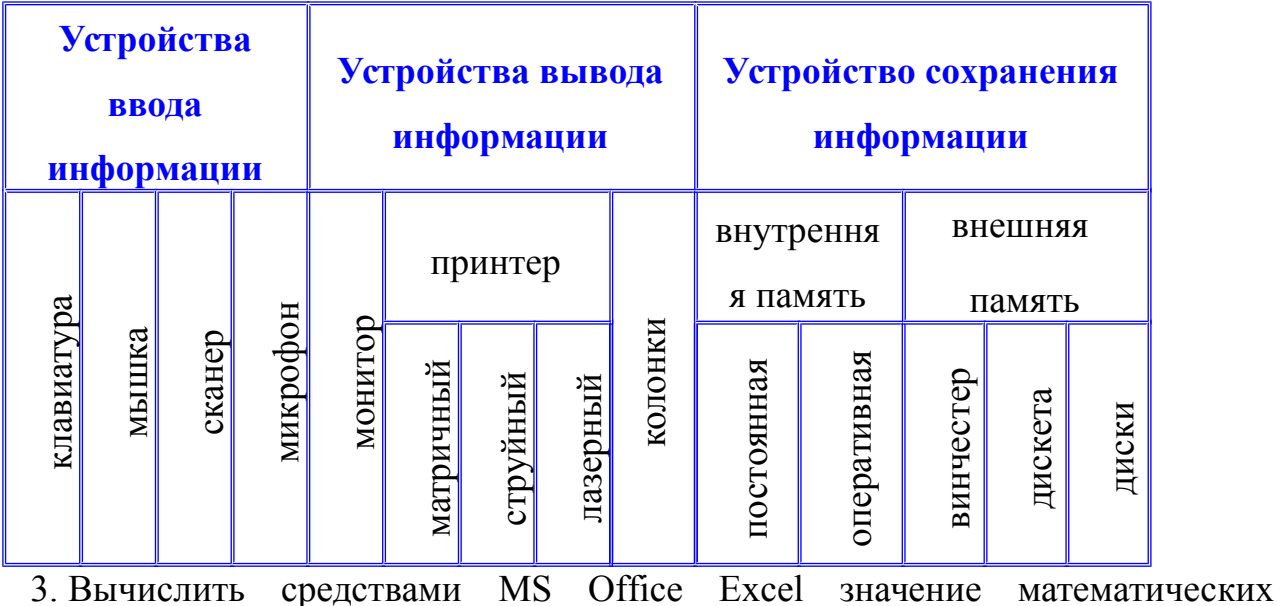

выражений при заданных переменных: х, у, z

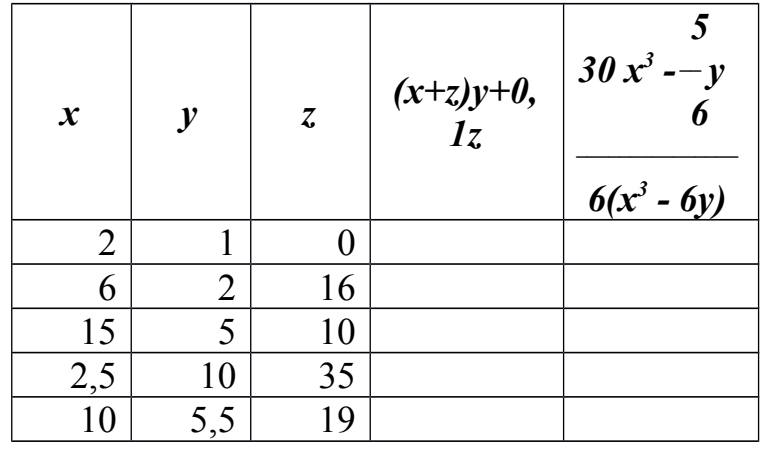

1. Периферийных устройства.

Рассмотрено ЦК Информационных технологий **\_\_\_\_\_\_\_/**Веснина О.В. **«\_\_\_»\_\_\_\_\_\_\_\_\_\_20\_\_\_г.** **Экзаменационный билет № 13** м «СОГЛАСОВАНС»

# **Информатика**

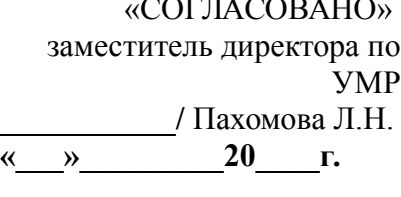

Семестр *второй*

**2.** Создать таблицу и произвести форматирование средствами MS

Office Word: (рисунки схожие по смыслу)

# **Схема классификации типа**

# **хордовых**

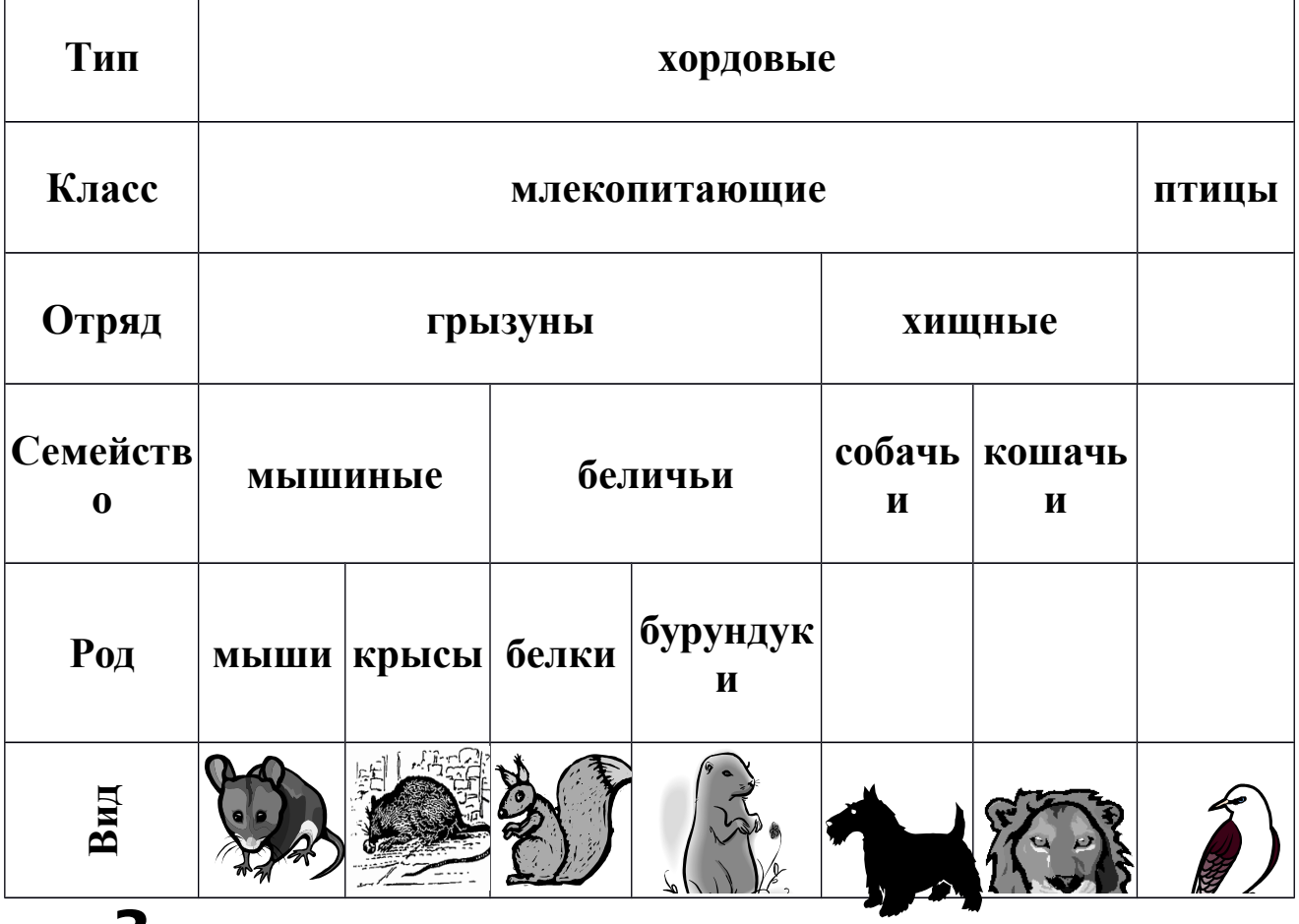

**3.** Вычислить средствами MS Office Excel значение математических

выражений при заданных переменных: x,y,z

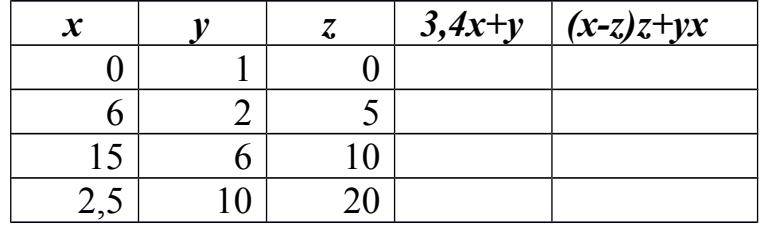

Преподаватель \_\_\_\_\_\_\_\_ А.В. Кизунова

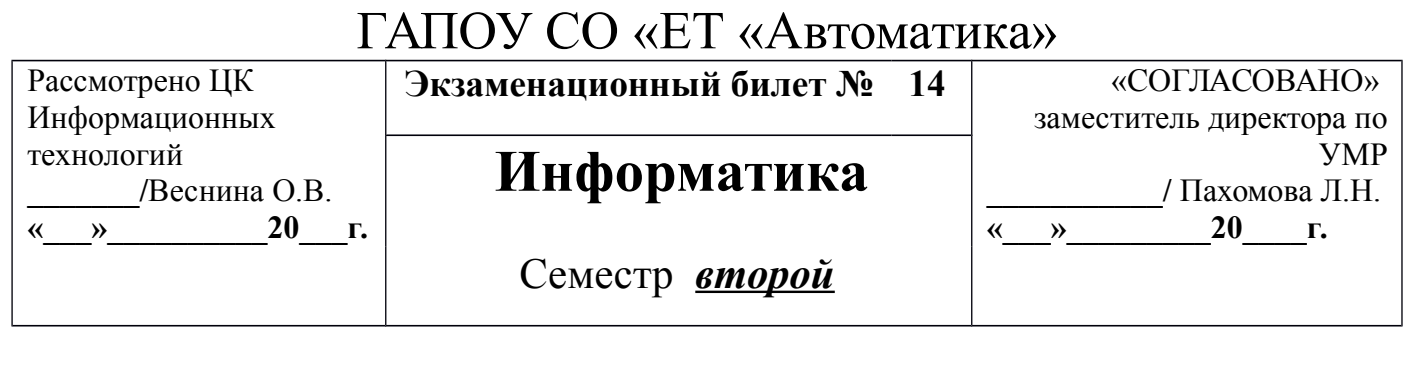

 $\overline{5,5}$  $10<sup>1</sup>$ 20

1. Персональный компьютер: устройства основной конфигурации.

2. Создать таблицу и произвести форматирование средствами MS Office Word:

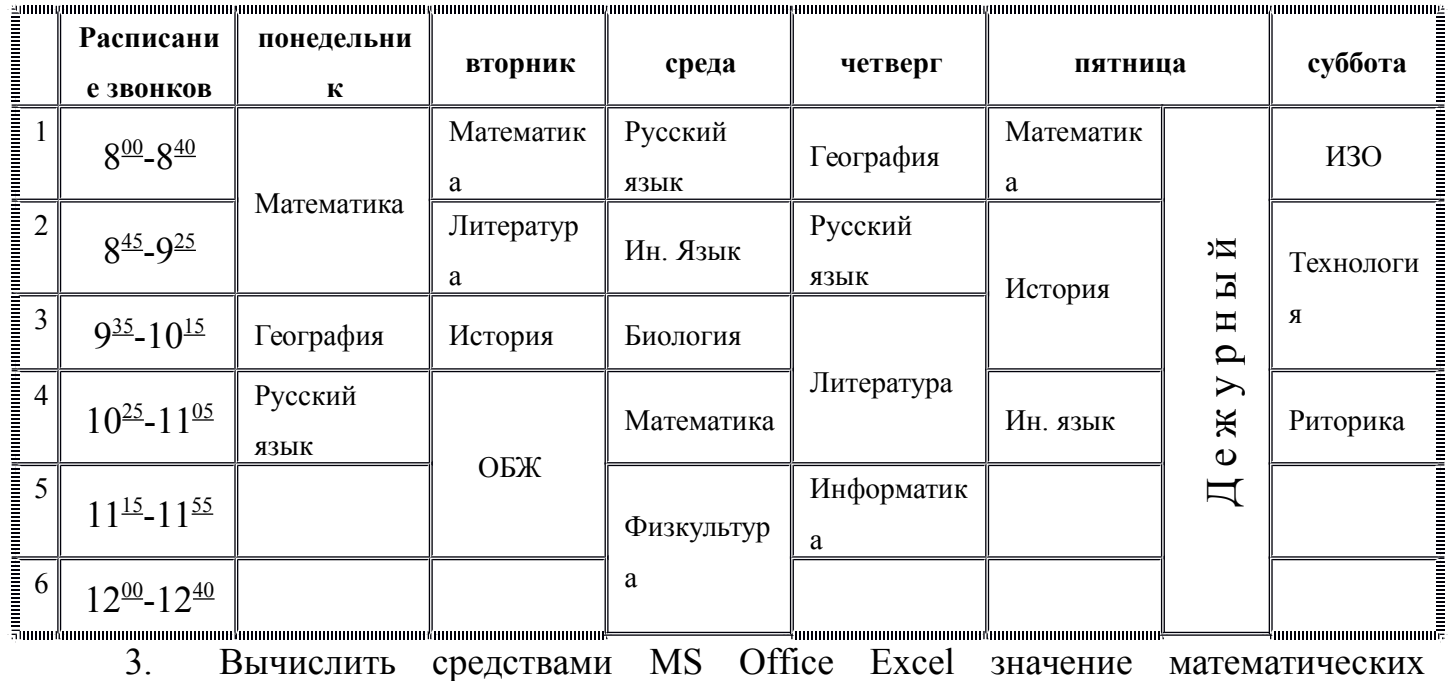

выражений при заданных переменных: х,у, и

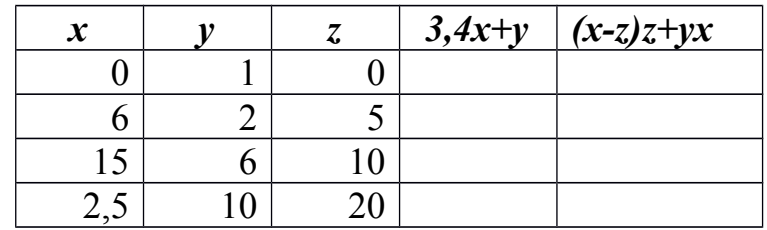

Преподаватель А.В. Кизунова

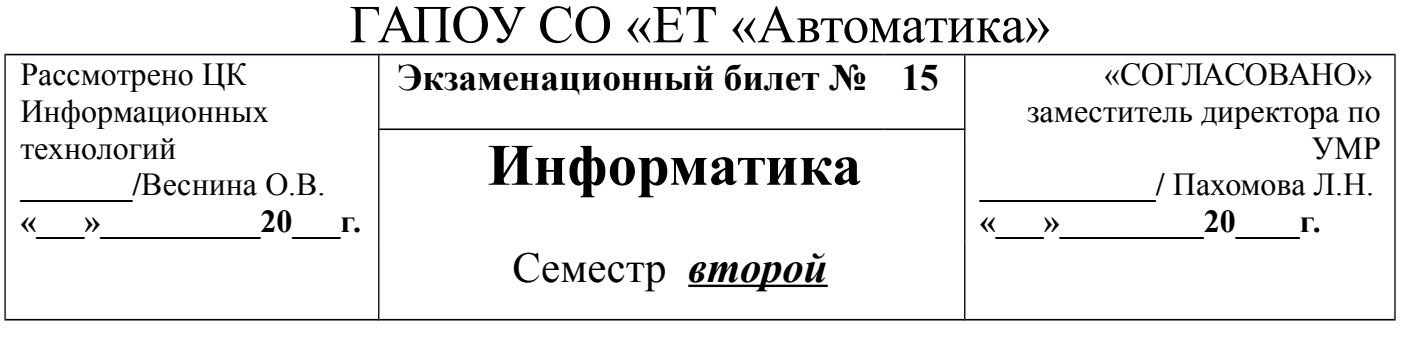

 $10$  5,5 20

1. Системы счисления.

2. Наберите с помощью редактора формул Equation Editord в MS Office Word следующие выражения:

$$
\vec{a} = (3x^2 - yz)\vec{i} + (3y^2 - xz)\vec{j} + (3z^2 - xy)\vec{k} + (x^2 - x^2)\vec{k}
$$

3. Создать таблицу и отформатировать ее по образцу средствами MS Office Excel. Содержание столбца «Кто больше» заполнить с помощью функции ЕСЛИ. Просчитать максимальный и минимальный процент.

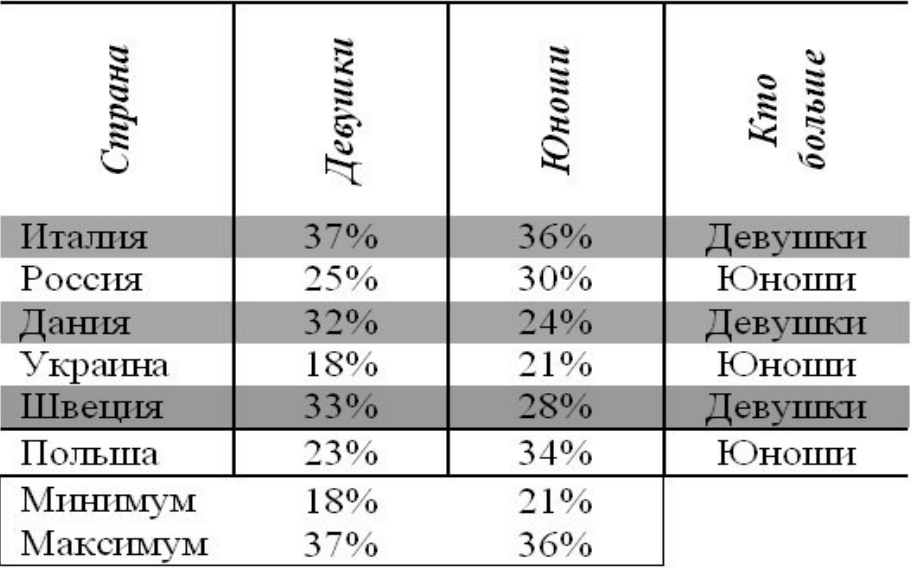

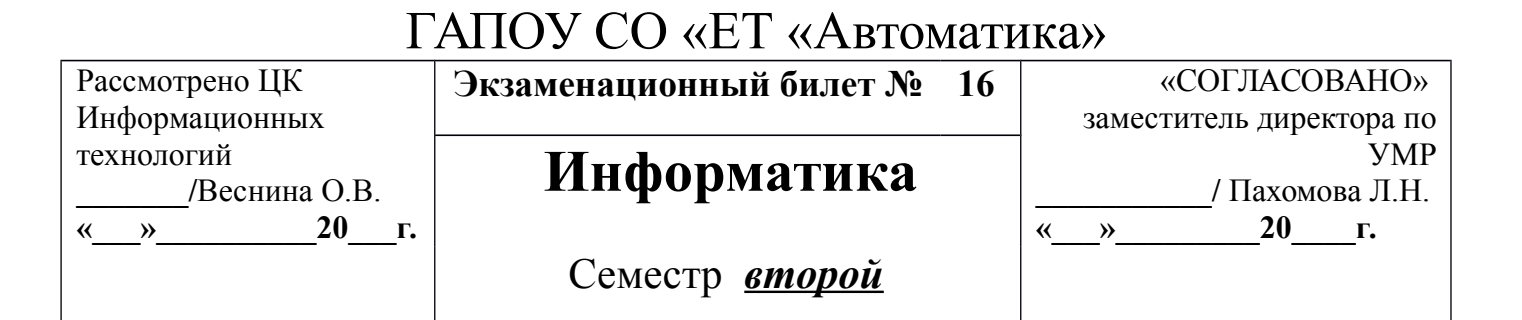

1. Оборудование и топография локальных сетей.

2. Наберите с помощью редактора формул Equation Editord в MS Office Word следующие выражения:

$$
F(x) = \begin{cases} 0, & x \leq \pi \\ \text{csin } x, & \pi < x \leq \frac{3\pi}{2} \\ 1, & x > \frac{3\pi}{2} \end{cases} \sum_{h=1}^{h=m} E_h g_h = (g_1 + g_2 + ... g_m) \psi_1 - (g_1 + g_2 + ... + g_m) \psi_2
$$

3. Создайте таблицу, содержащую сведения о ценах на продукты средствами MS Office Excel. Заполните пустые клетки таблицы произвольными ценами, кроме столбца «Среднее значение» и строки «Всего». Просчитайте «Среднее значение» и «Всего».

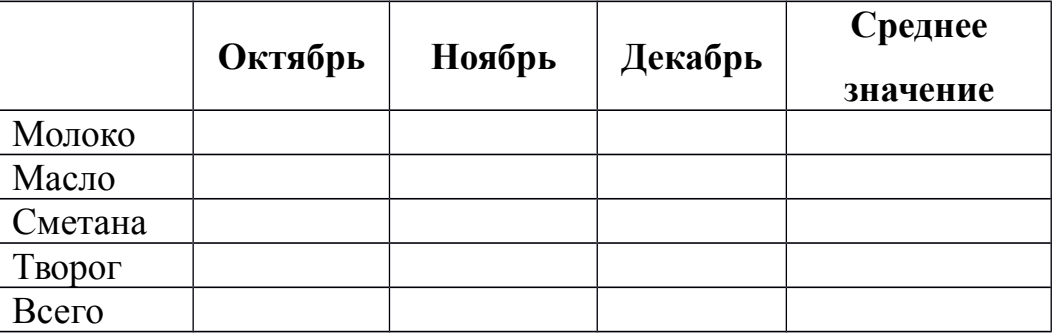

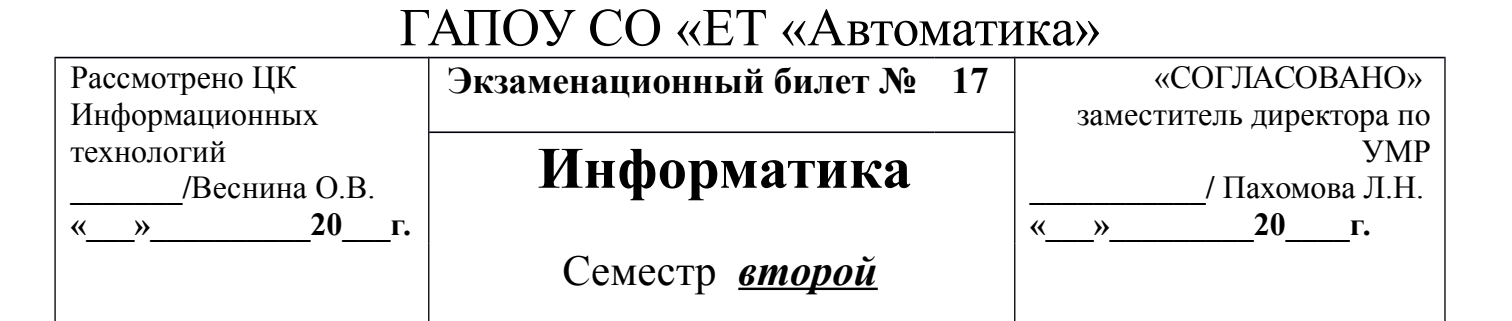

1. Базовое программное обеспечение. Операционные системы.

2. Наберите с помощью редактора формул Equation Editord в MS Office Word следующие выражения:

$$
f(t) = \frac{\sin\frac{2\pi}{T}t}{\frac{2\pi}{T}t}, \qquad D_j = \frac{\sum_{i=1}^{n_j} (x_{ij} - \overline{x}_j)^2}{n_j} = \frac{1}{n_j} \sum_{i=1}^{n_j} x_{ij^2} - \overline{x}_j^2
$$

3. Вычислить MS Office Excel расход электроэнергии за прошедший период и стоимость израсходованной электроэнергии.

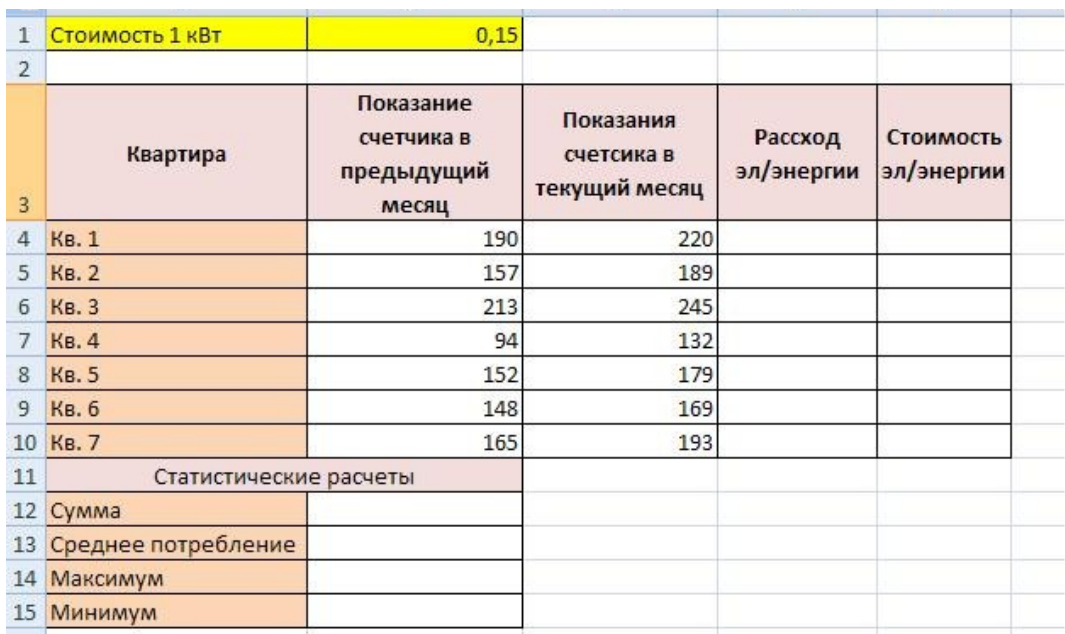

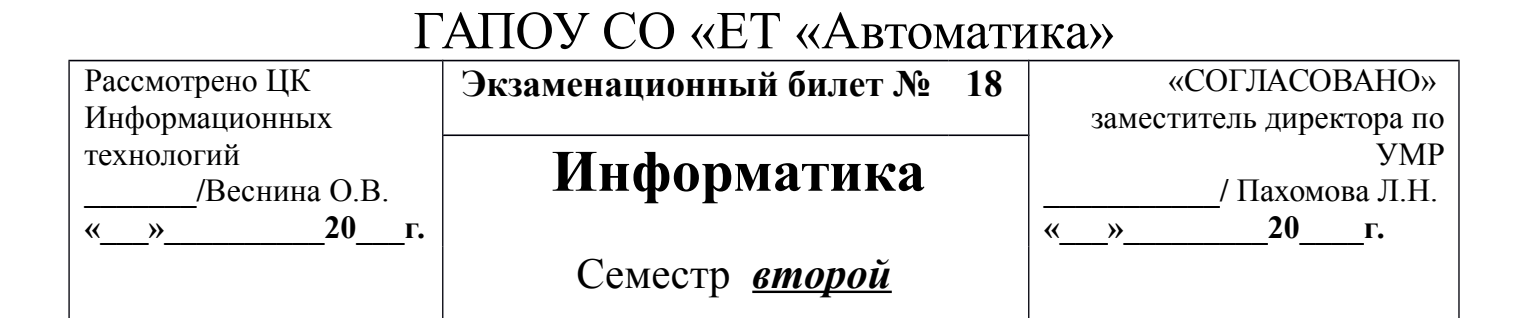

1. Классификация программного обеспечения.

2. Наберите с помощью редактора формул Equation Editord в MS Office Word следующие выражения:

$$
V_{bbX}(t) \approx f(t) = V_{u} \frac{\sin \frac{2\pi}{t u} [t - (t i + \frac{tu}{2})]}{\frac{2\pi}{t u} [t - (t i + \frac{tu}{2})]}, \quad \psi_{1} - \psi_{2} = \sum_{h=1}^{h=m} E_{h} g_{h} / \sum_{h=1}^{h=m} g_{h}
$$

3. Вычислить средствами MS Office Excel значение математических выражений при заданных переменных: х, у, z

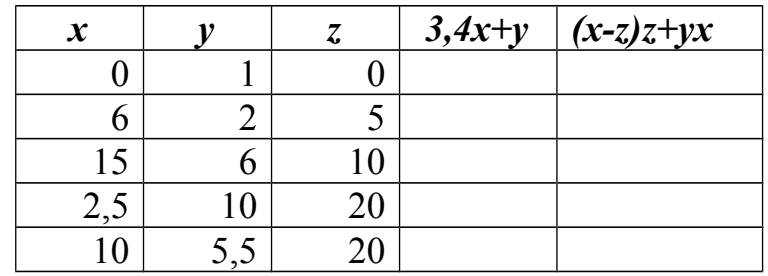

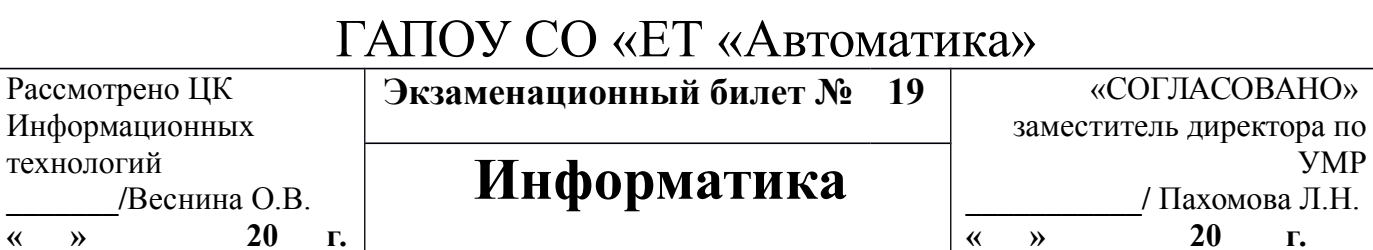

Семестр *второй*

1. Назначение MS Power Point. Слайды, анимация.

2. Наберите с помощью редактора формул Equation Editord в MS Office Word следующие выражения:

$$
\lim_{n \to \infty} (f(x_n) + g(x_n)) = A + B \quad \frac{\mathbb{I}_{x \to k h} - \mathbb{I}_{x}}{\frac{1}{n}} = \mathbb{I}_{x} \quad f(x) = \sum_{k=0}^{n} \frac{f^{(k)}(x_0)}{k!} (x - x_0)^k + R_n(x).
$$

3. Вычислить средствами MS Office Excel значение математических выражений при заданных переменных: x,y,z

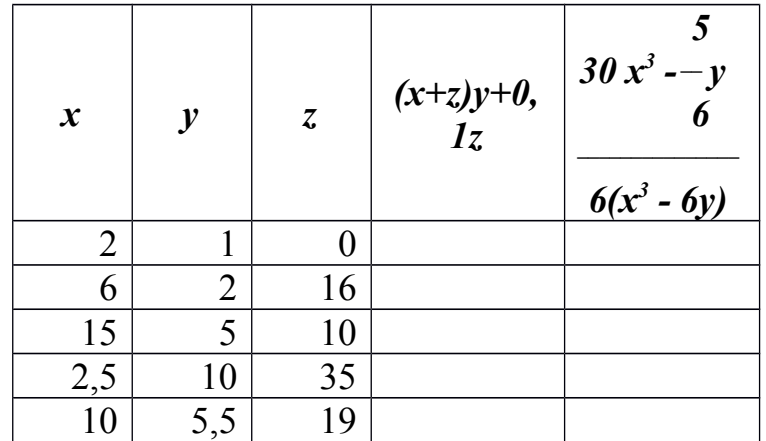

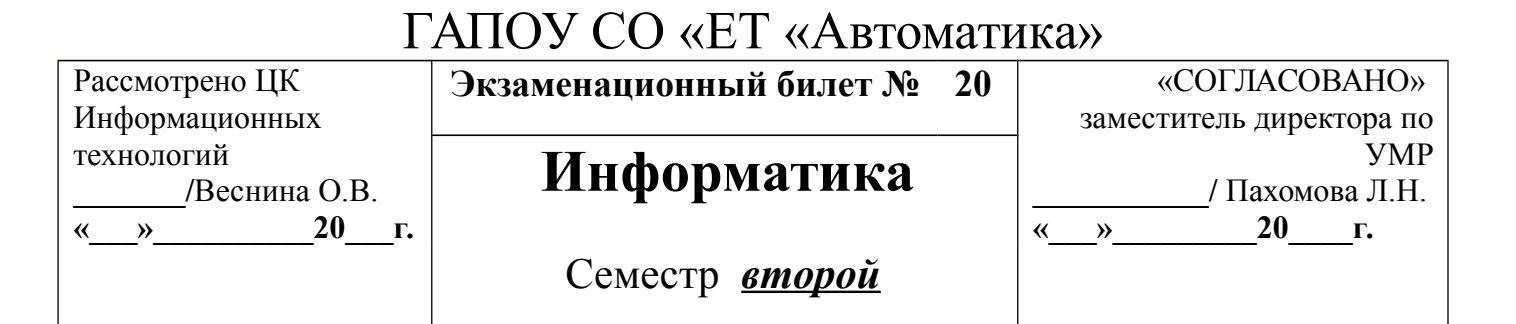

1. Таблицы истинности основных логических операций.

2. Наберите с помошью редактора формул Equation Editord в MS Office Word следующие выражения:

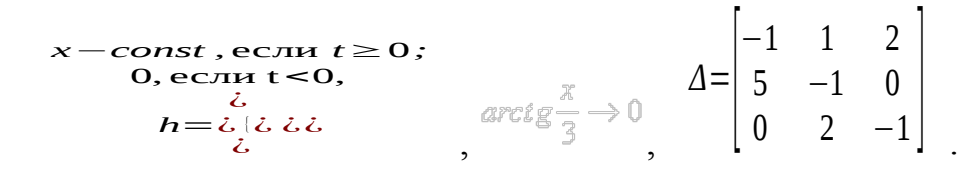

3. Вычислить функции средствами MS Office Excel  $y_1 = x^2 - 1$ ,  $y_2 = x^2 + 1$   $\mu y = K * (y_1/y_2)$  при  $x \in [-3, 3]$ , шаг 0,3. K = 2 Построить график функции.

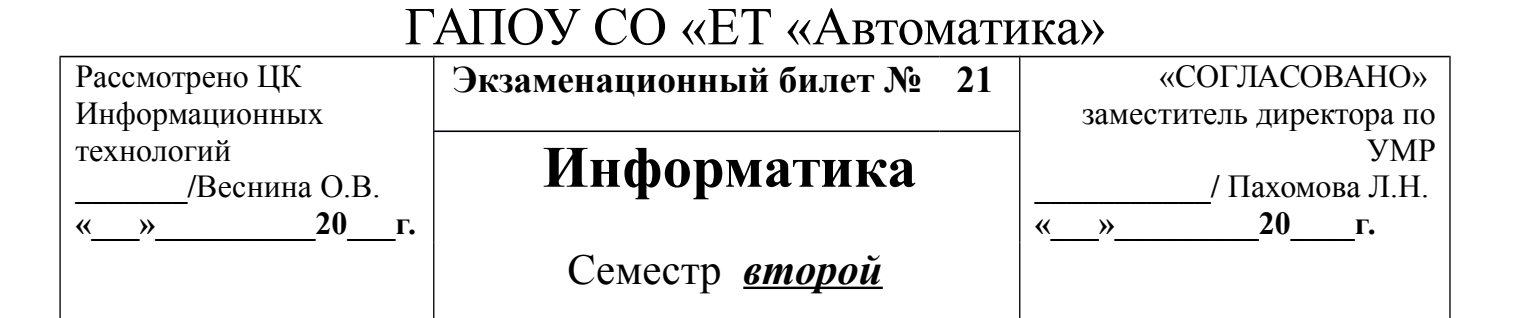

1. Назначение MS Word. Основные функции.

2. Наберите с помощью редактора формул Equation Editord в MS Office Word следующие выражения:

$$
\lim_{x \to 0} \frac{\ln(3\cos x - 2)}{2^{\exp\frac{x}{3}} - 1} = \left(\frac{0}{0}\right) = \lim_{x \to 0} \frac{3\cos x - 2 - 1}{\arcte^2 \frac{x}{3} \cdot \ln 2} \cdot \frac{d}{dx} \left( \int f(x) dx \right) = f(x)
$$

3. Вычислить функции средствами MS Office Excel  $y_1 = \frac{-2}{x}, y_2 = \frac{2}{x}$ при  $x \in [0, 5; 5]$ , шаг 0,5. Построить график функции.

Рассмотрено ЦК Информационных технологий **\_\_\_\_\_\_\_/**Веснина О.В. **«\_\_\_»\_\_\_\_\_\_\_\_\_\_20\_\_\_г. Экзаменационный билет № 22** «СОГЛАСОВАНО» заместитель директора по УМР **\_\_\_\_\_\_\_\_\_\_\_/** Пахомова Л.Н. « » 20 г. **Информатика** Семестр *второй*

1. Назначение MS Publisher. Виды публикаций.

2. Наберите с помощью редактора формул Equation Editord в MS Office Word следующие выражения:

$$
\int f'(x)dx = f(x) + C, \left(\int df = f + C\right)_{y} \mathcal{D}_{B} = \frac{1}{n_{j}} \sum_{j=1}^{k} \sum_{i=1}^{n_{k}} x_{ij}^{2} - \frac{1}{x_{n}} \begin{bmatrix} b_{11} & b_{12} & b_{13} & b_{14} \ b_{21} & b_{22} & b_{23} & b_{24} \ b_{31} & b_{32} & b_{33} & b_{34} \ b_{41} & b_{42} & b_{43} & b_{44} \end{bmatrix}
$$

3. Вычислить средствами MS Office Excel значение математических выражений при заданных переменных: x,y,z

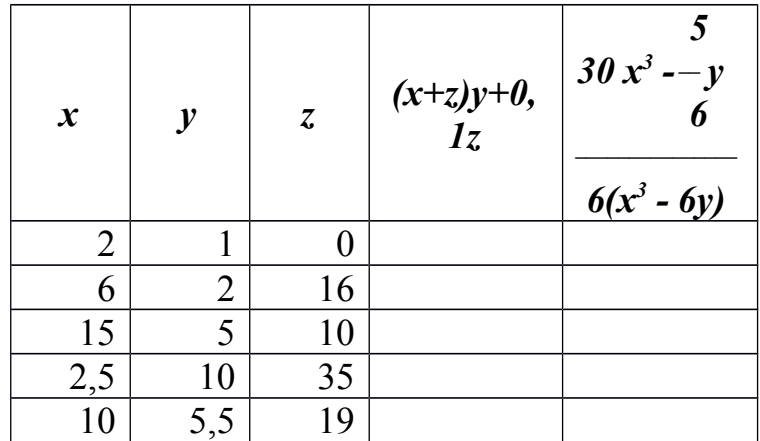

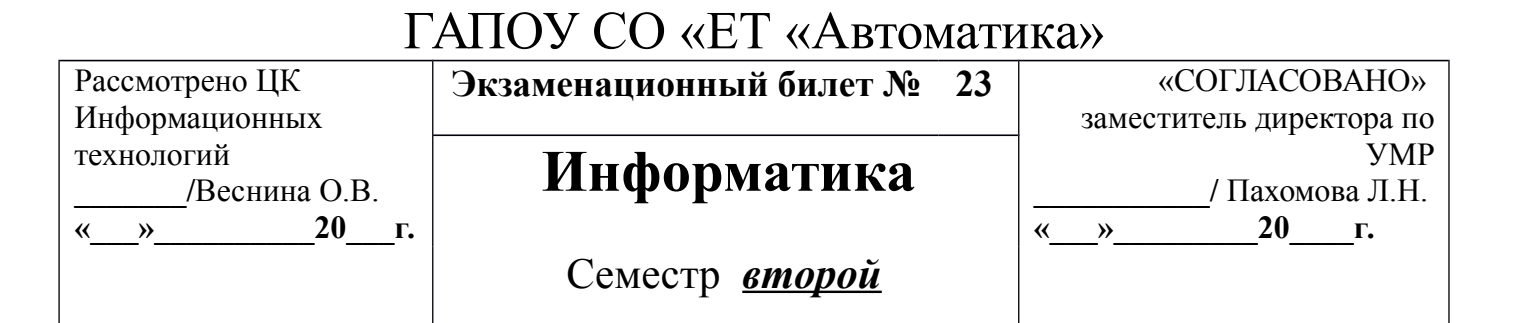

1. Назначение MS Excel. Основные функции.

2. Наберите с помощью редактора формул Equation Editord в MS Office Word следующие выражения:

$$
P_n(x) = f(x_0) + f'(x_0)(x - x_0) + ... + f^{(n)}(x_0) \frac{(x - x_0)^n}{n!} = \sum_{k=0}^n \frac{f^{(k)}(x_0)}{k!} (x - x_0)^k
$$

$$
= \lim_{\substack{n \to 0 \text{odd } n}} \frac{-3 \cdot \frac{x^2}{2}}{\frac{x^2}{9} \cdot \ln 2} = -\frac{27}{2} \ln 2
$$

3. Вычислить средствами MS Office Excel значение математических выражений при заданных переменных: х, у, z

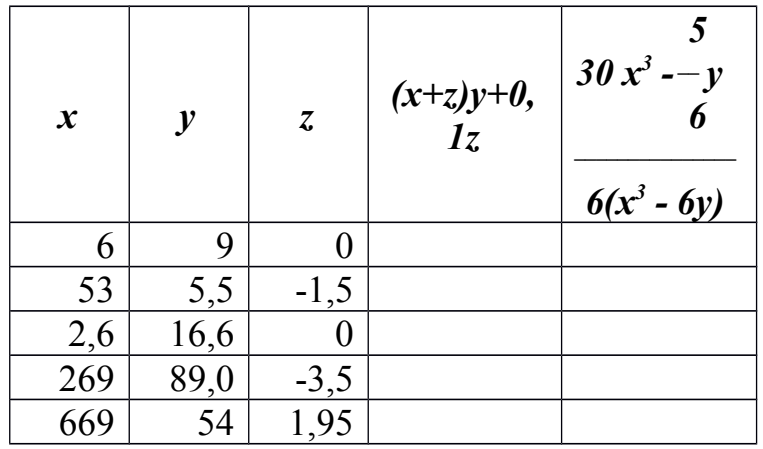

Рассмотрено ЦК Информационных технологий **\_\_\_\_\_\_\_/**Веснина О.В. **«\_\_\_»\_\_\_\_\_\_\_\_\_\_20\_\_\_г.**

Экзаменационный билет № 24

# **Информатика**

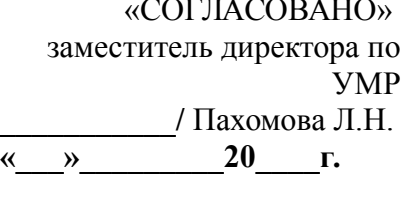

Семестр *второй*

1. Понятие высказывания. Логика высказываний.

2. Разработайте таблицу средствами MS Office Word по приведенным ниже данным:

#### *В наш институт поступили следующие абитуриенты:*

- на физический факультет:
	- 1. Лыкова Ольга Петровна, шк. 122, курсы посещала
	- 2. Григорьевич Сергей Викторович, шк. 11, курсы не посещал
	- 3. Дорохов Андрей Иванович, шк. 9, курсы не посещал
	- 4. Горбунов Кирилл Андреевич, шк. 122, курсы посещал
- На химический факультет:
- 1. Семенов Олег Геннадьевич, шк. 44, курсы не посещал
- 2. Городилова Елена Юрьевна, шк 2, курсы посещала
- 3. Семенова Татьяна Евгеньевна, шк 122, курсы не посещала
- 4. Морозов Иван Иванович, шк 44, курсы посещал
- 5. Радченко Полина Романовна, шк 6, курсы посещала
- 6. Рыков Роман Петрович, шк 11, курсы не посещал
- На биологический факультет:
	- 1. Захарова Ирина Петровна, шк 44, курсы не посещала
	- 2. Лукянченко Елена Аркадьевна, шк 2, курсы посещала
	- 3. Орлова Надежда Юрьевна, шк. 6, курсы посещала
	- 4. Бобров Игорь Анатольевич, шк 3, курсы посещал

3. Вычислить функции средствами MS Office Excel  $y_1 = \frac{1}{2}$  $\frac{1}{2^x}$ ,  $y_2=2^x$  при *x ϵ* [−3*;*3 ] , шаг 0,5 . Построить график функции.

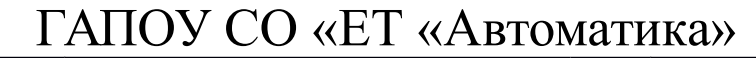

Рассмотрено ЦК Информационных технологий **\_\_\_\_\_\_\_/**Веснина О.В. **«\_\_\_»\_\_\_\_\_\_\_\_\_\_20\_\_\_г.**

Экзаменационный билет № 25

### **Информатика**

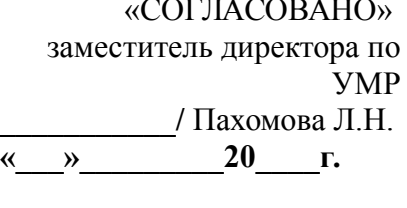

Семестр *второй*

1. Понятие данных и основные операции над ними. Носители данных.

2. Разработайте таблицу средствами MS Office Word по приведенным ниже данным:

#### Видеотека.

В ближайшей видеотеке в наличии есть:

- 1. фантастический фильм «Пятый Элемент», производства США, продолжительность 125 минут,
- 2. мелодрама «Титаник», США, 185 минут,
- 3. комедия «Кавказская пленница», Россия, 100 минут,
- 4. боевик «Профессионал», Франция, 125 минут,
- 5. комедия «Игрушка», Франция», 85 минут,
- 6. мелодрама «Танцор диско», Индия, 130 минут,
- 7. мелодрама «Ромео и Джульетта», США, 126 минут,
- 8. мелодрама «Зита и Гита», Индия, 185 минут,
- 9. комедия «На Дерибасовской хорошая погода …», Россия, 95 минут,
- 10.комедия «Джуниор», США, 90 минут,
- 11.фантастика «парк юрского периода», США, 120 минут,
- 12.боевик «Крепкий орешек», США, 120 минут,
- 13.боевик «Америка бой», Россия, 90 минут
	- 3. Вычислить функции средствами MS Office Excel −1  $x^2$ ,  $y_2=x$ 1 <sup>2</sup> при

*x ϵ* [−0,5 *;*9] , шаг 0,5 . Построить график функции.

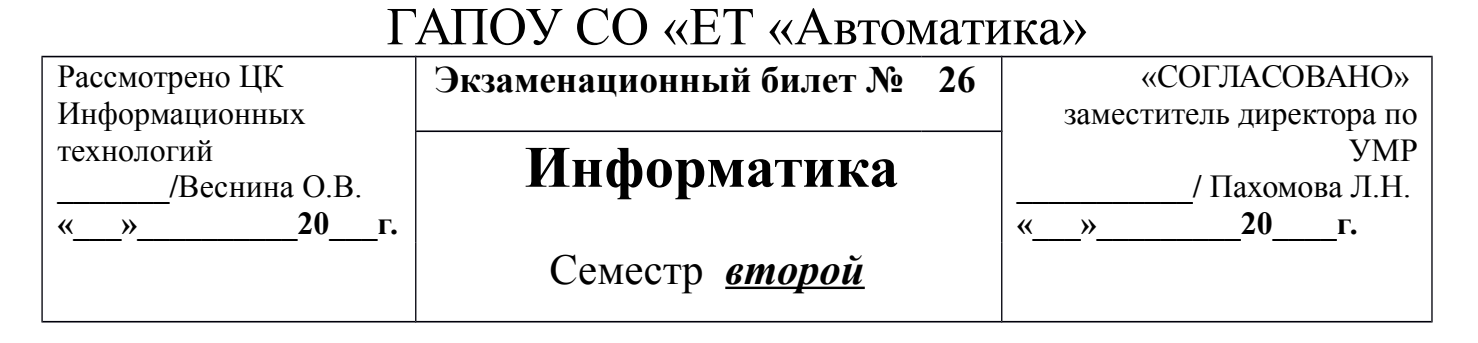

1. Арифметические операции в позиционных системах счисления: сложение,

вычитание, умножение и деление.

2. Разработайте таблицу средствами MS Office Word по приведенным ниже данным:

#### Спортсмен.

На соревнованиях были представлены следующие страны: Россия в лице легкоатлета Сергея Прохорова, спортивной гимнасткой Ольгой Розовой, пловчихи Анной Смирновой, легкоатлетки Ириной Поповой; ФРГ представляли: спортивный гимнаст Андреас Гопе, пловец Арнольд Гейнц. США – боксер Френк Дуглас, спортивный гимнаст Джеймс Курт, боксер Майкл Стоун, легкоатлеты Джон Уоллес и Григорий Маккейн; Украину – легкоатлет Григорий Семченко, спортивная гимнастка Оксана Подгорная, пловец Сергей Федорчук; Чехию – легкоатлет Иван Радек; Францию – легкоатлет Пьер Годар; Испанию – легкоатлеткой Лючия Сантос; Великобританию – легкоатлетка Жанна Браун и спортивной гимнасткой Роуз Макдауэл.

Каждый из участников занял определенное место: Сергей Прохоров – 3, Ольга Розовая – 1, Анна Смирнова – 4, Ирина Попова – 2, Андреас Гопе – 4, Арнольд Гейнц – 1, Френк Дуглас – 1, Джеймс Курт – 5, Майкл Стоун – 2, Джон Уоллес – 1, Григорий Маккейн – 4, Григорий Семченко – 6, Оксана Подгорная – 2, Сергей Федорчук – 7, Иван Радек – 1, Пьер Годар – 5, Лючия Сантос – 6, Жанна Браун – 5, Роуз Макдауэл – 8.

3. Вычислить средствами MS Office Excel значение математических выражений при заданных переменных: x,y,z

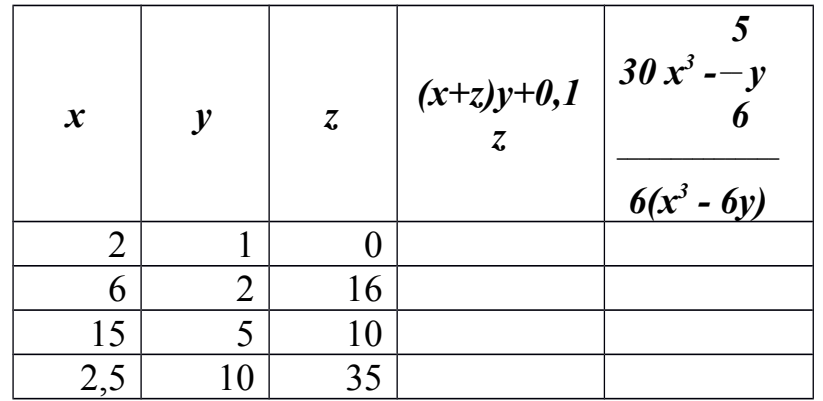

Преподаватель \_\_\_\_\_\_\_\_ А.В. Кизунова

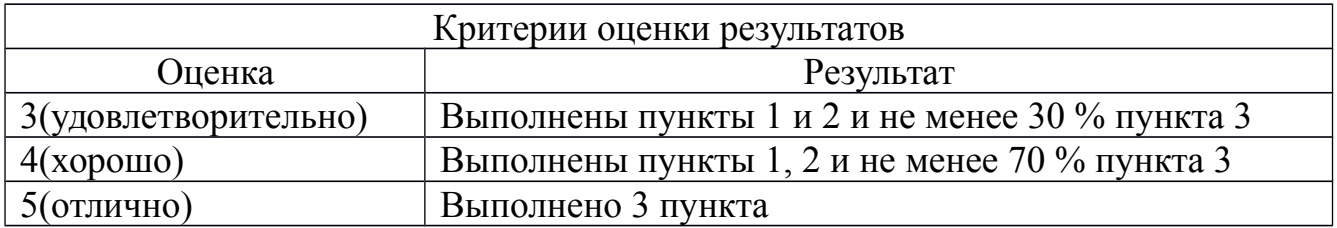